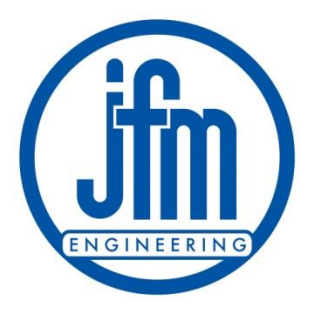

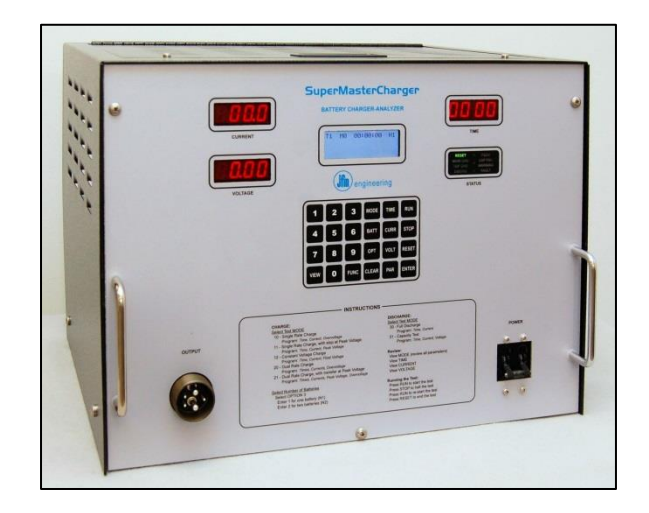

# Tutorial

# Super*Master*Charger Battery Charger-Analyzer *Preliminary – V0.9*

SMC Tutorial 2012 12:00:00 12:00:00 12:00:00 12:00:00 12:00:00 12:00:00 12:00:00 12:00:00 12:00:00 12:00:00 12:00:00 12:00:00 12:00:00 12:00:00 12:00:00 12:00:00 12:00:00 12:00:00 12:00:00 12:00:00 12:00:00 12:00:00 12:00:

# **Receiving – Inspection**

- 1. Unpacking the unit
	- 1. Caution! Heavy equipment.
	- 2. Verify that the following are in the package:
		- Charger-Analyzer
		- Accessory Kit containing:
			- Battery Cable
			- Temp-Plate
			- Single Cell Adaptor
			- Spare Parts
		- Operator Manual, Commands Sheet, and various certificates
	- 3. Inspect the equipment
	- 4. Save the carton It will be needed if the equipment has to be sent out for calibration/repair.

# **Installation**

- 1. Place the Charger-Analyzer on a suitably strong bench
	- 1. Caution! Heavy equipment (175 lb. 79.3 Kg)
	- 2. Connect to a dedicated (not shared) outlet with 208V/230V/240V with 30A capability (with motor load rated circuit breaker)

1. In the US, use a NEMA-630R receptacle

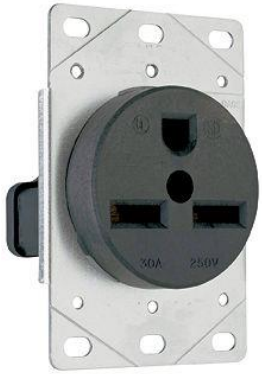

2.Very that the unit is wired for the proper line (mains) voltage

#### **Installation (continued)**

- 3. Connect the Battery Cable to the Front Panel and connect the Temp-Plate sensing cable
- 4. Connect the Temp-Plate sensing cable extension to the Temp-Plate
	- Note that there are two DB9 cables in the Temp-Plate. Connect to either one (the other one is used by the BTAS-16)
- 5. Connect the extension Cable to the Rear Panel Connector

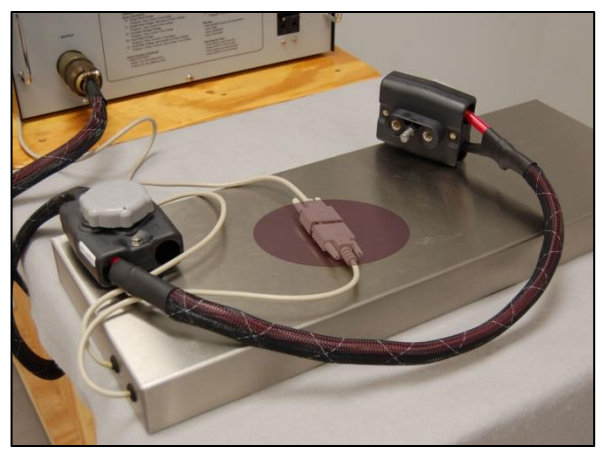

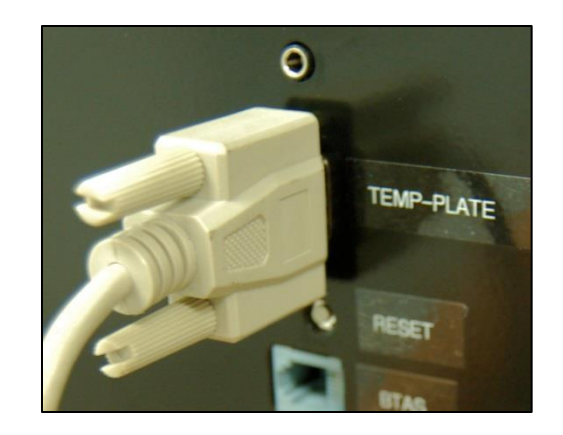

#### **Installation (continued)**

- 6. Turn Power ON
- 7. Observe the following:
	- Meters and Timer indicators are ON
	- Ammeter reads zero and Voltmeter reads about 0.2V
	- Status indicators show RESET (green)

### **Operating Introduction**

- 1. Tutorial for the operation of the SMC Battery Charger-Analyzer
- 2. Refer to the Operator's Manual for complete details on the operation of the instrument
	- Section 5 Controls and Displays
	- Section  $6$  Modes of Operation
	- Section 7 Keypad Functions
	- Command Instructions (separate sheet)

#### **Warnings** *(general)*

- 1. This tutorial is intended for professional personnel experienced in the testing of aircraft batteries
- 2. Refer to the Operator's Manual for complete details on the operation of the instrument
- 3. Information provided on battery testing is solely as an operational reference - Refer to the manufacturer's battery manual and/or CMM for battery specific information

#### **Warnings** *(specific)*

- 1. Observe precautions when handling batteries
	- 1. Batteries are heavy
	- 2. Batteries will generate extremely high currents if shorted
		- Tools can easily be dropped shorting several cells
- 2. Follow battery test procedures as outlined in the CMMs and OMMs provided by the manufacturers.
- 3. The Operator is ultimately responsible for the correct and proper analysis of the batteries under test.

#### **Basic Information**

- 1. The SMC Battery Charger-Analyzer operates based on programmed battery test profiles
- 2. A battery test profile is based on the following parameters:
	- Test Mode (type of test)
	- **Time Duration (s)**
	- Current (s)
	- Voltage (s)
- 3. Consult the CMMs for battery specific test parameters

# **Keypad Functions**

- 1. Numeric Keys
	- 0 through 9 for the entry of parameters
- 2. Other Keys
	- $\blacksquare$  VIEW
		- For the review of programmed information
	- **EXECUTED FUNCTION** 
		- For special operations such as different Timer Speed and other (see the Commands sheet)
		- Note: FUNCTIONS revert to default values when power is turned off
	- MODE
		- Battery Test Mode
	- **BATTERY** 
		- For stored Battery Test Profiles
	- **DESCRIPTION** 
		- Special operational selections as number of batteries and other (see the Commands sheet)
		- Note: OPTIONS are maintained in non volatile memory (selections remain after power is turned off)

# **Keypad Functions (continued)**

Other Keys (continued)

- CLEAR
	- Clears the screen and incomplete entries (does not clear previously entered information – if in doubt, reprogram)
	- Clears a FAULT condition (error message and alarm)
- $\blacksquare$  TIME
	- Time duration(s) for the selected test
- CURRENT
	- Charge or discharge current(s) as required for the test being performed
- VOLTAGE
	- Voltage limit(s) as required for the test being performed
- **E** PARAMETER
	- Special test parameter such as RESISTANCE

# **Keypad Functions (continued)**

#### Other Keys (continued)

- **E** RUN
	- Starts a TEST and Re-Starts a TEST if it has been stopped
- **STOP** 
	- Stops a TEST (puts the operation on hold)
	- Can be re-started by pressing RUN
- **RESET** 
	- Resets all variables after the end of a TEST
	- Applicable only if a TEST has been stopped (on hold) or has ended
	- A TEST that has been RESET can be re-started (Test Parameters remain programmed)
- ENTER
	- Completes an entry

#### **Keypad Notes**

- 1. Press CLEAR before a new entry
	- **Note: CLEAR solely clears the screen and not previously** made entries
- 2. Press ENTER to complete each entry
- 3. Press VIEW to verify what has been entered
- 4. Re-program as needed

#### **Programming the Test Mode**

#### 1. Press MODE

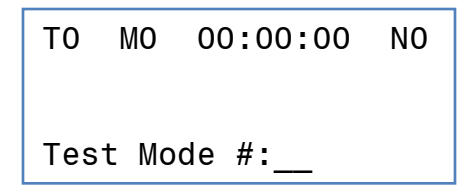

2. Enter the MODE required for the test (consult the Commands Sheet)

T0 M0 00:00:00 N0 Test Mode #:10

- Press ENTER after entering the MODE number
- Verify that the screen shows the selected MODE
	- Press VIEW then press MODE

T0 M10 00:00:00 N0

# **Charge Test Modes**

- 1. 10 Single Rate Charge
	- Constant Current Charge with optional Stop at an Overvoltage
- 2. 11 Single rate Charge with stop on Peak Voltage
	- Constant Current Charge with stop at a peak battery voltage

#### 3. 12 - Constant Voltage Charge

 Constant Current Charge until the battery reaches the programmed voltage. The current is thereafter automatically adjusted (lowered) to maintain the programmed voltage.

#### 4. 20 - Dual Rate Charge

- Main Charge followed by Topping Charge with optional Stop at an **Overvoltage**
- 5. 21 Dual Rate Charge with transfer at Peak Voltage
	- Main Charge will transfer to Topping at the programmed voltage

### **Discharge Test Modes**

- 1. 30 Discharge
	- Constant Current Discharge ( no voltage limit)
- 2. 31 Capacity Test
	- Constant Current Discharge with stop (Capacity Failure) at below the test voltage.
- 3. 32 Constant Resistance Discharge Capacity Test
	- Constant Resistance Discharge (resistor load simulation) with stop (Capacity Failure) at below the test voltage

### **Programming TIME**

1. Press TIME (in mode 20 and 21 enter TIME 1 and TIME 2)

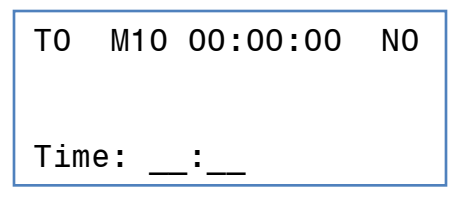

- 2. Enter up to four digits
	- The format is HH:MM (hours and minutes)

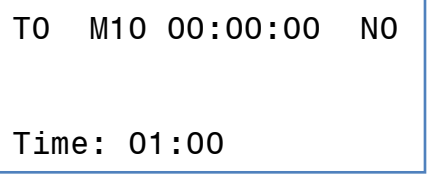

• The example shows 1 hour and 0 minutes

# **Programming CURRENT**

1. Press CURRENT (in mode 20 and 21 enter CURRENT 1 and CURRENT 2)

T0 M10 00:00:00 N0 Current: \_\_.\_

- 2. Enter up to three digits
	- **The format is XX.X Amps**

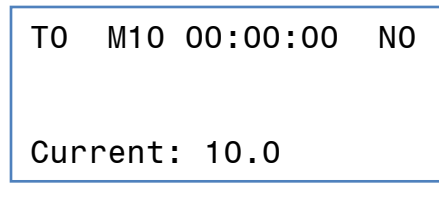

• The example shows 10.0 Amps

# **Programming VOLTAGE**

1. Press VOLTAGE (in mode 20 and 21 enter VOLTAGE 1 and VOLTAGE 2)

T0 M10 00:00:00 N0 Voltage: \_\_.\_\_

- 2. Enter up to four digits
	- **The format is XX.XX Volts**

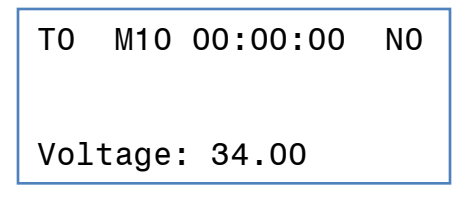

**The example shows 34.00 Volts** 

#### **Programming VOLTAGE (continued)**

- 1. For MODE 10, VOLTAGE is Overvoltage, the voltage at which the battery is above the maximum charge voltage
- 2. For MODE 11, VOLTAGE is the Peak Voltage at which the charge will stop
- 3. For MODE 12, VOLTAGE is the Float Voltage
- 4. For MODE 20, VOLTAGE 1 is Overvoltage, the voltage at which the battery is above the maximum charge voltage
- 5. For MODE 21, VOLTAGE 1 is the Peak Voltage at which the charge will transfer from Main to Topping
- 6. For MODE 20 and 21, VOLTAGE 2 is Overvoltage, the voltage at which the battery is above the maximum charge voltage

# **Programming the Number of Batteries (continued)**

#### 1. Optional, normally set to automatic

**Press OPTION** 

T0 M10 00:00:00 N0 Option: \_\_

**Press 2 followed by ENTER** 

T0 M10 00:00:00 N0 Auto nBA: 1=ON 0=OFF OPTION VALUE: \_\_

**Press 1 for Automatic or 0 for Manual** 

#### **Programming the Number of Batteries (continued)**

- 1. If set to Manual:
- 2. Select OPTION 3 (One battery)
	- **Press OPTION**

T0 M10 00:00:00 N0

Option: \_\_

#### **Press 3 followed by ENTER**

T0 M10 00:00:00 N0

Number of Batteries OPTION VALUE:

#### $\blacksquare$  Press 1

T0 M10 00:00:00 N0 Number of Batteries N VALUE: 1

#### **Programming the Number of Batteries (continued)**

#### **Press ENTER**

- Verify that the number changed from N0 to N1 (upper right hand corner of the screen)
- Verify that the available AC voltage is displayed

```
T0 M10 00:00:00 N1
Checking AC Voltage
N VALUE: 1
T0 M10 00:00:00 N1
```
Checking AC Voltage Charge Voltage=36V

• Note: the Charge Voltage displayed is dependent on the line (mains) voltage. The nominal is 36V

# **Verifying Programmed Parameters**

#### 1. Press VIEW then press MODE

T0 M0 00:00:00 N1 Test Mode – 10 T=01:00

**EXECUTE:** After three seconds:

T0 M0 00:00:00 N1 C=10.0 V=34.00

> • This shows that the Test Mode is 10, the Time is 1:00, the Current is 10.0A and the Voltage is 34.00V

# **Saving the Programmed Battery Test Profile**

#### 1. Press Battery

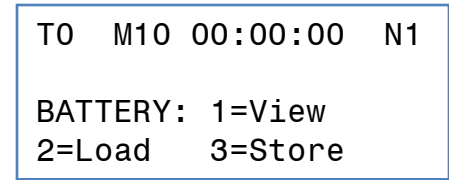

2. Press 3 to select storing the information

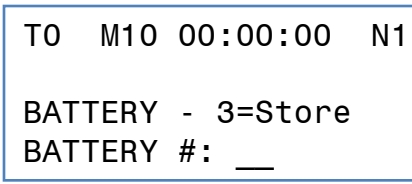

- 3. Enter 1 to save it as Battery #1
	- This battery test profile is now saved as Battery #1
	- **Note: this information will remain even if the power is** turned off (stored in the non-volatile memory of the processor)
	- **Note: available Battery Numbers are 1 to 99**

# **Viewing Programmed Battery Test Profiles**

1. Press Battery

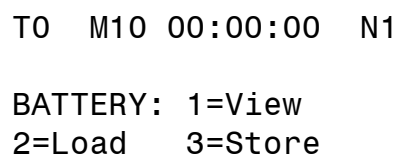

2. Press 1 to view stored profiles

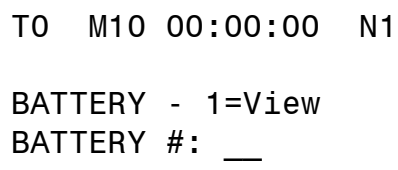

- 3. Enter 1 to view what is stored as Battery #1
	- The program will show the same information as displayed with VIEW MODE
	- **If there is nothing programmed, the processor returns** NOT PROGRAMMED

# **Viewing a Programmed Battery Test Profile**

1. Press Battery

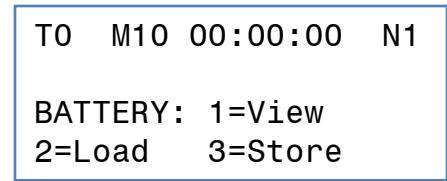

2. Press 1 to view a profile

T0 M10 00:00:00 N1 BATTERY - 2=Load BATTERY #:

- 3. Enter the Battery #
	- **The processor shows the parameters stored**
	- **If there is nothing programmed, the processor returns** NOT PROGRAMMED

# **Loading a Programmed Battery Test Profile**

1. Press Battery

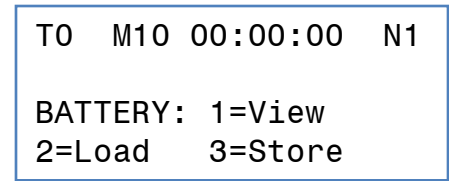

2. Press 2 to load a profile

T0 M10 00:00:00 N1 BATTERY - 2=Load BATTERY #:

- 3. Enter the Battery #
	- **Select VIEW MODE to verify the profile that has been** loaded
	- **If there is nothing programmed, the processor returns** NOT PROGRAMMED

#### **Running a Battery Test Profile**

- 1. Press VIEW MODE to verify the Test Parameters
- 2. Connect the Battery Cable to the Battery(ies)
	- 1. If working on one battery, connect one plug to the battery and the other one to the shorting receptacle on the Temp-plate.

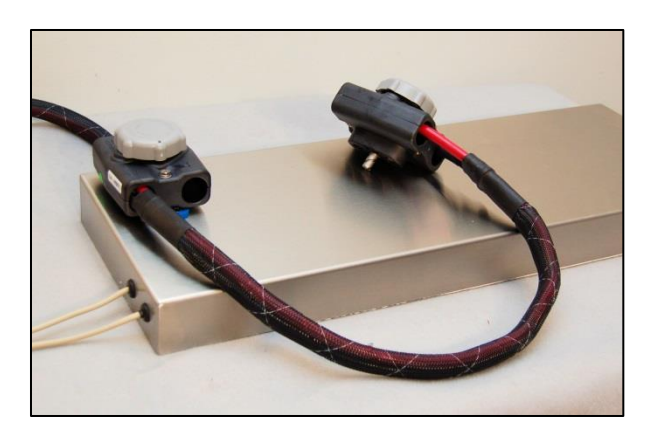

2. Verify that the Battery Voltage is displayed in the Voltmeter

# **Running a Battery Test Profile (continued)**

- 3. Press RUN to start and observe the following:
	- 1. The Green Status indicator will indicate the type of test
	- 2. The Colon in the Timer will flash once per second and the elapsed time will be shown
		- Note that the elapsed time can also be seen at the LCD screen
	- 3. The Current will ramp up over several seconds and will settle on the programmed value
	- 4. The test will end when the time is completed
		- If a fault is detected, the test will stop and the LCD screen will show the reason for the fault. See also the Status Indicators
	- 5. The test can be stopped at any time by pressing STOP
		- The test can be either re-started by pressing RUN or terminated by pressing RESET

# **Running a Battery Test Profile (continued)**

- 4. Warnings
	- 1. Do not disconnect the battery while a test is running
	- 2. Operate in a well ventilated location

#### **Error Messages**

- 1. Error messages are generated whenever the processor determines that the battery has failed a test or that there are internal operational discrepancies.
- 2. A steady beep is associated with all error messages and a steady display of the associated status indicator.
- 3. Details on the error messages can be seen at the LCD screen.
- 4. See section 14.1 in the Manual for details

#### **Error Messages (continued)**

- 5. With some type of error conditions, it is possible to re-start operation without losing the accumulated time.
	- 1. Press CLEAR
		- The alarm will turn-off
	- 2. Correct the error (no connection, wrong value programmed, etc.)
	- 3. Press RUN to resume operation
	- 4. Verify that all is now normal

#### **Revisions**

V0.8 – 8 September 2016 – Preliminary Release